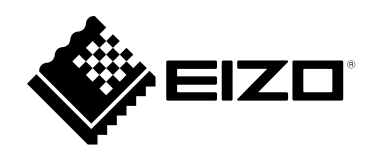

# **Návod k použití**

# RadiForce® **MX216 Barevný monitor LCD**

#### **Důležité**

**Seznamte se s pokyny pro bezpečné a efektivní využití tohoto přístroje uvedenými v tomto návodu k použití v instalační příručce (samostatná publikace).**

•**Informace o nastavení monitoru naleznete v instalační příručce.**

• **Aktuální verze návodu k použití je ke stažení na našem webu: [www.eizoglobal.com](https://www.eizoglobal.com)**

### **BEZPEČNOSTNÍ SYMBOLY**

Tato příručka a přístroj používají následující bezpečnostní symboly. Označují důležité informace. Pečlivě si je přečtěte.

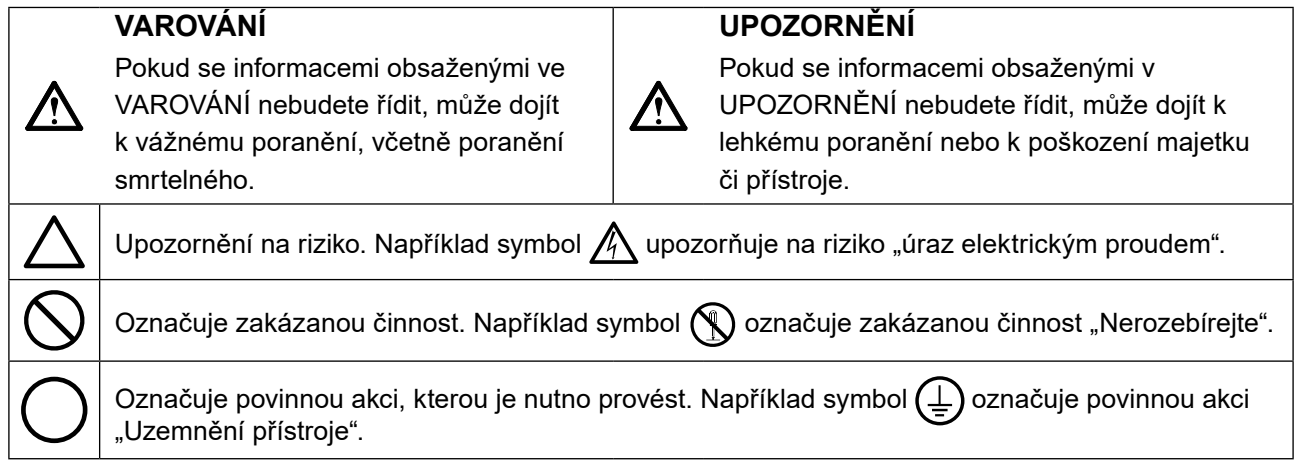

Tento přístroj byl upraven specificky pro použití v oblasti, do níž byl původně dodán. Při provozu mimo tuto oblast nemusí přístroj pracovat v souladu se svými technickými údaji.

Žádná část z této příručky nesmí být reprodukována, ukládána v přístupném systému nebo přenášena jakýmkoliv způsobem elektronicky, mechanicky nebo jinak, bez předchozího písemného povolení společnosti EIZO Corporation.

Společnost EIZO Corporation není povinna chránit jakékoliv získané důvěrné materiály a informace bez předchozí dohody na základě potvrzení společnosti EIZO Corporation o získaní informací. Přes veškeré úsilí, které jsme vynaložili na poskytnutí aktuálních informací v příručce, je třeba vzít na vědomí, že technické údaje monitorů EIZO mohou být změněny bez předchozího upozornění.

## <span id="page-2-1"></span><span id="page-2-0"></span>**BEZPEČNOSTNÍ POKYNY**

## **DŮLEŽITÉ**

- Tento přístroj byl upraven specificky pro použití v oblasti, do níž byl původně dodán. Při použití mimo tuto oblast nemusí přístroj pracovat v souladu se svými technickými údaji.
- V zájmu osobní bezpečnosti a správné údržby si pozorně přečtěte tento oddíl a výstražná upozornění na monitoru.

#### **Umístění výstražných upozornění**

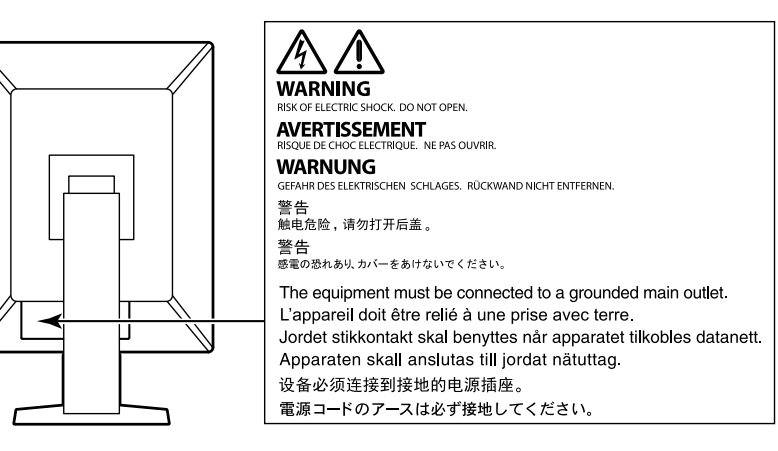

#### **Symboly na přístroji**

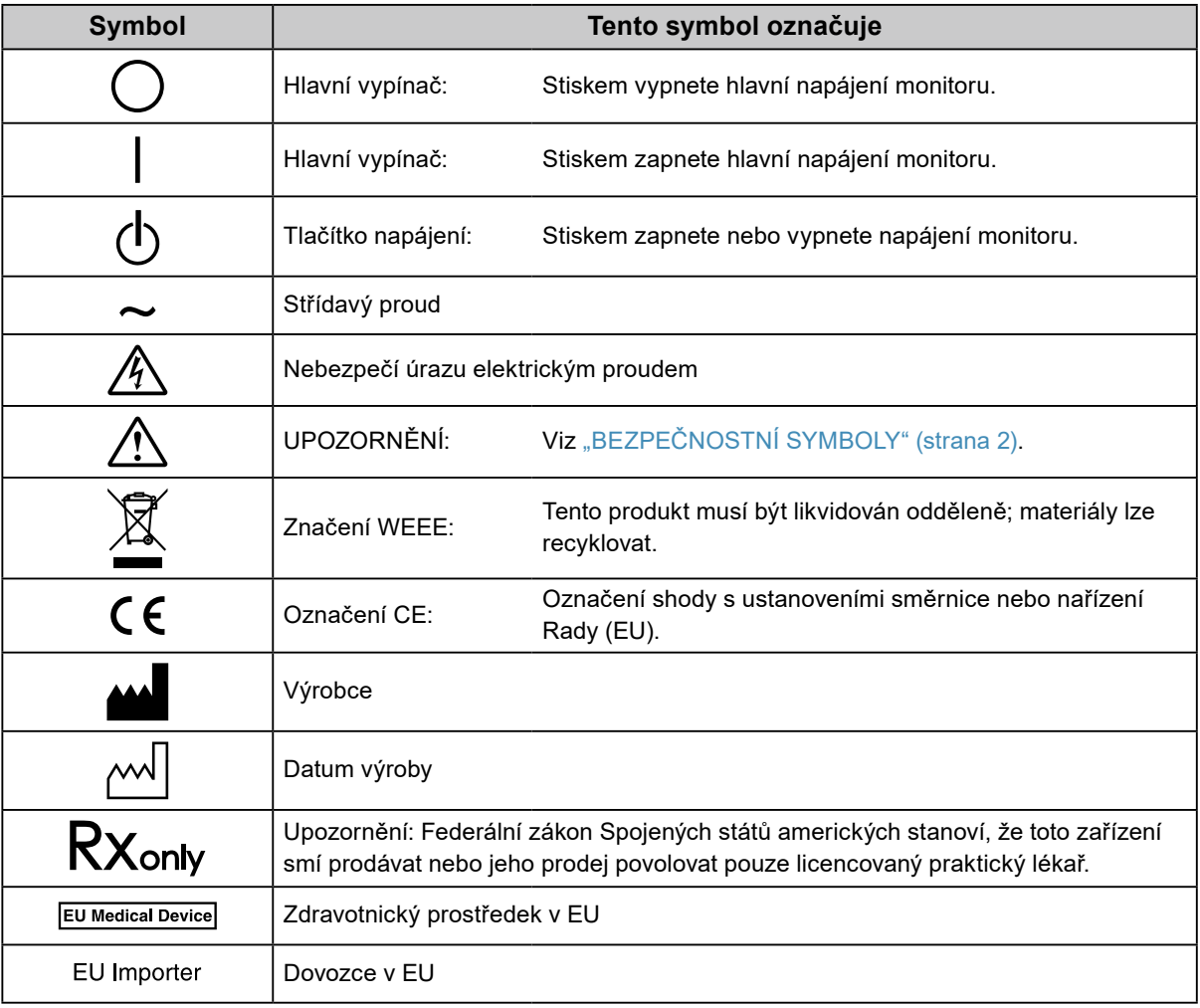

# **VAROVÁNÍ**

**Pokud z přístroje začne vycházet kouř, zápach spáleniny či neobvyklé zvuky, ihned odpojte veškeré napájecí kabely a kontaktujte místního zástupce společnosti EIZO.**

Pokud se pokusíte vadný přístroj dále používat, může dojít k požáru, úrazu elektrickým proudem nebo poškození zařízení.

#### **Přístroj nedemontujte ani neupravujte.**

Při otevření skříně přístroje nebo pokusu o úpravu přístroje hrozí požár, úraz elektrickým proudem nebo popálení.

#### **Přenechte veškerý servis kvalifikovanému personálu.**

Nepokoušejte se sami provádět servis tohoto přístroje. Při otevření nebo odebrání krytů hrozí požár, úraz elektrickým proudem nebo poškození zařízení.

#### **Zabraňte vniknutí malých předmětů nebo kapalin do vnitřku přístroje.**

Pokud se větracími otvory do skříně přístroje dostanou malé předměty nebo kapalina, může dojít k požáru, úrazu elektrickým proudem nebo poškození zařízení. Pokud se tak stane, přístroj ihned odpojte. Než začnete přístroj znovu používat, nechejte jej zkontrolovat kvalifikovaným servisním technikem.

#### **Umístěte přístroj na pevný a stabilní povrch.**

Při nevhodném umístění přístroje hrozí jeho pád s následkem úrazu nebo poškození zařízení. Pokud dojde k pádu přístroje, ihned jej odpojte od napájení a kontaktujte místního zástupce společnosti EIZO. Nepoužívejte poškozený přístroj. Při používání poškozeného přístroje hrozí požár nebo úraz elektrickým proudem.

#### **Používejte přístroj na vhodném místě.**

V opačném případě hrozí požár, úraz elektrickým proudem nebo poškození zařízení.

- Neumísťujte přístroj do venkovního prostředí.
- Neumísťujte přístroj do dopravních prostředků (lodí, letadel, vlaků, automobilů apod.).
- Neumísťujte přístroj do prašného nebo vlhkého prostředí.
- Neumísťujte přístroj do prostředí, kde by na obrazovku dopadala voda (koupelna, kuchyně apod.).
- Neumísťujte přístroj do prostředí, v němž by obrazovka mohla být přímo vystavena páře.
- Neumísťujte přístroj do blízkosti zařízení generujících teplo nebo zvlhčovačů.
- Neumísťujte přístroj na místo, kde by byl vystaven přímému slunečnímu světlu.
- Neumísťujte přístroj do prostředí obsahujícího hořlavé plyny.
- Neumisťujte v prostředích s výskytem korozívních plynů (např. oxid siřičitý, sirovodík, oxid dusičitý, chlór, čpavek a ozón).
- Neumisťujte do prostředí s výskytem prachu a složek urychlujících korozi v prostředí (např. chlorid sodný a síra), vodivých kovů apod.

#### **Udržujte plastové sáčky mimo dosah dětí – hrozí nebezpečí udušení.**

**Použijte dodaný napájecí kabel a připojte jej k napájecí zásuvce odpovídající předpisům dané země.** Je nutno zachovat jmenovité napětí napájecího kabelu. V opačném případě hrozí požár nebo úraz elektrickým proudem.

Zdroj napájení: 100–240 V stř. 50/60 Hz

#### **Chcete-li odpojit napájecí kabel, pevně uchopte zástrčku a zatáhněte za ni.**

Při tahání za kabel hrozí jeho poškození s důsledkem požáru nebo úrazu elektrickým proudem.

#### **Přístroj musí být připojen k uzemněné napájecí zásuvce.**

V opačném případě hrozí požár nebo úraz elektrickým proudem.

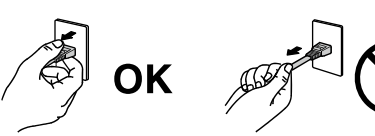

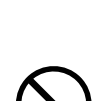

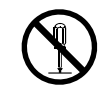

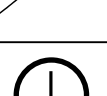

#### **Použijte správné napětí.**

- Tento přístroj je určen k použití pouze s určitou hodnotou napětí. Při připojení k jinému napětí než je uvedeno v tomto návodu k použití hrozí požár, úraz elektrickým proudem nebo poškození zařízení. Zdroj napájení: 100–240 V stř. 50/60 Hz
- Nepřetěžujte napájecí obvod; hrozí požár nebo úraz elektrickým proudem.

#### **S napájecím kabelem manipulujte opatrně.**

- Neumisťujte napájecí kabel pod přístroj ani pod jiné těžké předměty.
- Netahejte za napájecí kabel; nevažte na něm uzly.

Poškozený napájecí kabel nepoužívejte. Při používání poškozeného napájecího kabelu hrozí požár nebo úraz elektrickým proudem.

#### **Když se uživatel dotýká produktu, nesmí se zároveň dotýkat pacienta.**

Tento přístroj není určen k tomu, aby se jej dotýkali pacienti.

#### **Za bouřky se nikdy nedotýkejte zástrčky ani napájecího kabelu.**

Při dotyku s těmito součástmi hrozí úraz elektrickým proudem.

#### **Při připevňování stojanu s ramenem postupujte podle uživatelské příručky ke stojanu s ramenem a zajistěte bezpečnou instalaci přístroje.**

V opačném případě hrozí odpojení přístroje od ramena s důsledkem úrazu nebo poškození zařízení. Před instalací se ujistěte, že stoly, stěny a jiné objekty, na nichž bude upevněn stojan s ramenem, mají dostatečnou nosnost. Pokud dojde k pádu přístroje, kontaktujte místního zástupce společnosti EIZO. Nepoužívejte poškozený přístroj. Při používání poškozeného přístroje hrozí požár nebo úraz elektrickým proudem. Při připevňování sklápěcího stojanu použijte originální šrouby a pevně je utáhněte.

#### **Nedotýkejte se poškozeného LCD panelu holýma rukama.**

Kapalné krystaly, které mohou unikat z panelu, jsou toxické a při jejich vniknutí do očí nebo úst hrozí otrava. Pokud dojde ke styku pokožky nebo jakékoli části těla s panelem, zasažená místa důkladně omyjte. V případě fyzických příznaků otravy vyhledejte lékařskou pomoc.

## **VAROVÁNÍ**

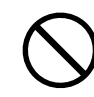

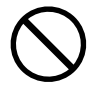

## **UPOZORNĚNÍ**

#### **S přístrojem manipulujte opatrně.**

Před přemisťováním přístroje odpojte napájecí kabel i ostatní kabely. Přemisťování přístroje s připojenými kabely je nebezpečné.

Hrozí úraz.

#### **Přístroj přenášejte a umisťujte v souladu s určenými postupy.**

- Při přemisťování výrobku držte pevně spodek monitoru.
- Monitory velikosti 30 palců a více jsou těžké. Vybalování a/nebo přenášení monitoru musí provádět alespoň dvě osoby.
- Pokud se na zadní straně monitoru nachází držadlo, uchopte a pevně držte spodek monitoru a jeho držadlo. Při pádu přístroje hrozí úraz nebo poškození zařízení.

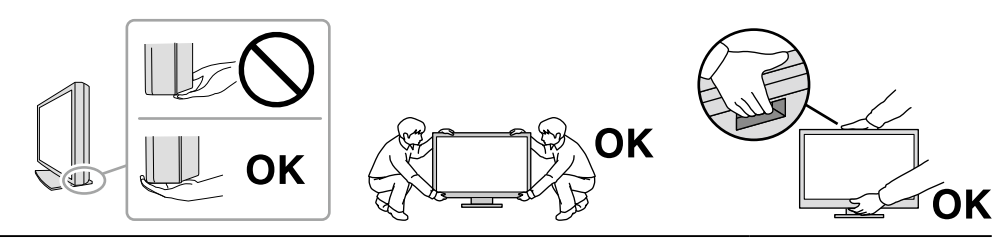

#### **Nezakrývejte větrací otvory na skříni.**

- Nepokládejte na větrací otvory žádné předměty.
- Neinstalujte přístroj do uzavřeného prostoru.
- Nepoužívejte přístroj v pozici naplocho či dolní stranou nahoru.

Zablokování větracích otvorů zabrání výměně vzduchu, což může způsobit požár, úraz elektrickým proudem nebo poškození zařízení.

#### **Nedotýkejte se zástrčky mokrýma rukama.**

Hrozí úraz elektrickým proudem.

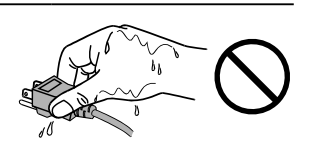

#### **Použijte snadno dostupnou napájecí zásuvku.**

Tím zajistíte, že přístroj bude možné v případě problémů rychle odpojit od napájení.

**Pravidelně čistěte okolí napájecí zástrčky a větracího otvoru monitoru.** Nahromadění prachu, vody nebo oleje na zástrčce může způsobit požár.

#### **Před čištěním přístroje jej odpojte.**

Při čištění přístroje zapojeného do napájecí zásuvky hrozí úraz elektrickým proudem.

**Pokud se chystáte přístroj delší dobu nepoužívat, za účelem úspory energie a zvýšení bezpečnosti přístroj vypněte a odpojte napájecí kabel od napájecí zásuvky.**

**Tento produkt zlikvidujte v souladu se zákony místa nebo země bydliště.**

**Pro uživatele na území EHP a Švýcarska:**

**Jakýkoli závažný incident, ke kterému došlo v souvislosti s přístrojem, je třeba oznámit výrobci a kompetentnímu úřadu v příslušné zemi, ve které se uživatel nebo pacient nachází.**

## <span id="page-6-0"></span>**Upozornění k tomuto monitoru**

## **Zamýšlené použití**

Tento přístroj je určen k použití pro zobrazování radiologického obrazu za účelem kontroly, analýzy a diagnózy příslušně vyškolenými zdravotnickými pracovníky. Tento monitor není určen pro mamografii.

#### **Upozornění**

- Jiná použití tohoto přístroje než popsaná v této příručce nemusí být kryta zárukou.
- Technické údaje uvedené v této příručce platí pouze při použití následujících komponent:
- Napájecí kabely dodané s tímto přístrojem
- Signálové kabely určené výrobcem
- S tímto přístrojem používejte pouze doplňky vyrobené nebo schválené výrobcem přístroje.

## **Zásady používání**

- Funkce některých dílů (jako je LCD panel) se může v delším časovém horizontu zhoršit. Pravidelně kontrolujte, že správně fungují.
- Při změně zobrazení po dlouhodobém zobrazení téhož obrazu se může objevit paobraz. Zabraňte dlouhodobému zobrazování téhož obrazu použitím spořiče displeje nebo funkce úspory energie. V závislosti na obraze se může na obrazovce objevit zbytkový obraz, a to i když byl obraz zobrazen jen krátce. Tento jev lze odstranit tak, že zobrazíte jiný obraz nebo na několik hodin vypnete napájení.
- Dosažení přijatelné kvality obrazu trvá několik minut. Po zapnutí napájení monitoru nebo po jeho probuzení z režimu úspory energie vyčkejte několik minut a teprve poté proveďte diagnózu.
- Pokud je na displeji dlouho jeden obraz, mohou se na něm vytvořit tmavé skvrny nebo vypálená místa. Aby se prodloužila životnost monitoru, doporučujeme jeho pravidelné vypínání.
- I po krátké době se může objevit paobraz v závislosti na zobrazeném obrazu. V takovém případě změňte obraz nebo vypněte na několik hodin napájení.
- Životnost podsvícení LCD panelu je omezená. V závislosti na způsobu použití, například v případě nepřetržitého dlouhodobého použití, se může životnost podsvícení zkrátit a může být nutné jej vyměnit. Pokud obrazovka ztmavne nebo začne blikat, kontaktujte místního zástupce společnosti EIZO.
- Obrazovka může obsahovat vadné obrazové body nebo malý počet trvale svítících obrazových bodů. Tento jev je způsoben vlastnostmi zobrazovacího panelu a nejedná se o poruchu přístroje.
- Nevyvíjejte nadměrný tlak na LCD panel ani na okraje rámu, protože by to mohlo způsobit poruchy zobrazení, jako jsou například interferenční obrazce. Při trvalém tlaku na povrch LCD panelu může dojít ke snížení kvality tekutých krystalů nebo k poškození LCD panelu. Pokud na panelu zůstávají otlaky, nechte monitor zapnutý se zcela černým nebo bílým obrazem. To může tyto potíže vyřešit.
- Neškrábejte po LCD panelu ani na něj nevyvíjejte tlak ostrými předměty, hrozí poškození LCD panelu. Nepokoušejte se čistit panel papírovými kapesníčky, mohlo by dojít k jeho poškrábání.
- Nedotýkejte se zabudovaného kalibračního senzoru (integrovaný přední senzor). V opačném případě by se mohla snížit přesnost měření nebo by mohlo dojít k poškození zařízení.
- V určitých prostředích se hodnota naměřená zabudovaným senzorem světelnosti může lišit od hodnoty naměřené samostatným luxmetrem.
- Když je monitor studený a je přinesen do místnosti nebo pokud se rychle zvýší teplota v místnosti, může na vnitřních i vnějších površích monitoru dojít ke kondenzaci. V takovém případě monitor nepoužívejte. Před zapnutím monitoru vyčkejte, až se kondenzace odpaří. V opačném případě hrozí poškození monitoru.

## <span id="page-7-0"></span>**Opatření pro zajištění dlouhodobého provozu monitoru**

#### **●Kontrola kvality**

- Na kvalitu zobrazení monitorů má vliv kvalita vstupních signálů a stupeň opotřebení výrobku. Provádějte každodenní kontroly a pravidelné testy stálosti, aby byla zajištěna shoda s lékařskými standardy / doporučeními pro váš způsob používání. Podle potřeby provádějte kalibraci. Softwarová sada RadiCS pro kontrolu kvality monitoru umožňuje kontrolovat, zda vysoká úroveň kvality splňuje lékařské standardy / doporučení.
- Stabilizace zobrazení monitoru trvá přibližně 15 minut (za našich podmínek pro měření).v Než budete provádět různé testy pro kontrolu kvality, kalibraci nebo seřízení obrazovky monitoru, po zapnutí napájení monitoru nebo po jeho probuzení z režimu úspory energie vyčkejte alespoň 15 minut a poté monitor seřiďte.
- Doporučujeme nastavit monitory na doporučenou nebo nižší úroveň jasu, aby se omezily změny svítivosti při dlouhodobém používání a zachovala se stabilita jasu.
- Chcete-li upravit výsledky měření integrovaného kalibračního senzoru (integrovaného předního senzoru) podle výsledků měření externího senzoru EIZO (senzor UX1 nebo UX2), který se prodává samostatně, proveďte korelaci mezi integrovaným předním senzorem a externím senzorem pomocí softwaru RadiCS/RadiCS LE. Pravidelná korelace umožňuje udržovat přesnost integrovaného předního senzoru na úrovni odpovídající externímu senzoru.

#### **Upozornění**

• V případě chyby při ovládání nebo náhlé změny nastavení se může stav zobrazení monitoru nečekaně změnit. Po nastavení obrazovky monitoru doporučujeme používat monitor se zamknutými ovládacími tlačítky. Podrobné pokyny pro nastavení najdete v instalační příručce (na disku CD-ROM).

### **●Čištění**

Za účelem zachování dobrého vzhledu monitoru a prodloužení jeho životnosti doporučujeme jej pravidelně čistit.

Jemně otřete nečistoty z povrchu skříně a panelu měkkým hadříkem namočeným v malém množství vody nebo jedné z níže uvedených chemikálií.

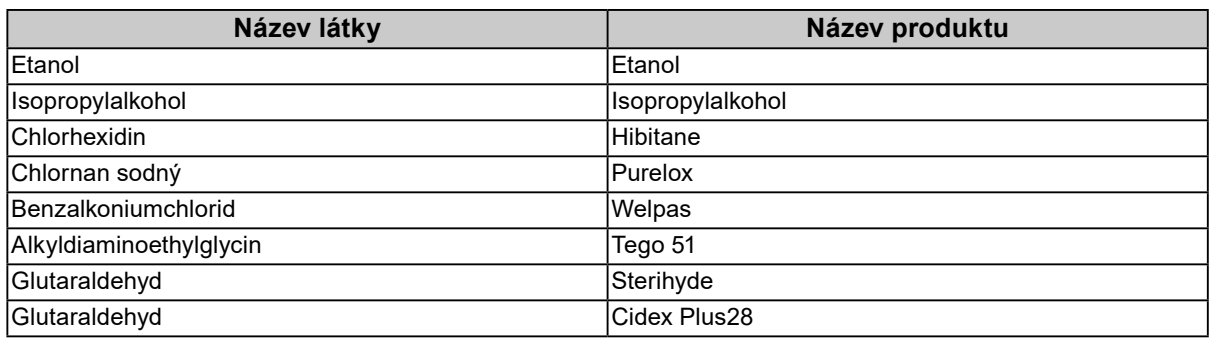

#### **Chemikálie, které lze použít pro čištění**

#### **Upozornění**

- Nepoužívejte chemikálie příliš často. Chemikálie jako alkohol a antiseptické roztoky mohou způsobit změnu lesku, ztrátu lesku a vyblednutí skříně nebo panelu a také snížení kvality obrazu.
- Nikdy nepoužívejte ředidla, benzen, vosky a abrazivní čisticí prostředky, protože mohou poškodit skříň nebo panel.
- Zabraňte přímému styku chemikálií s monitorem.

#### **Poznámka**

• K čištění povrchu skříně a LCD panelu se doporučuje použít přípravek ScreenCleaner (k dispozici jako doplněk).

## <span id="page-8-0"></span>**Pohodlné používání monitoru**

• Dlouhodobé sledování monitoru způsobuje únavu očí. Každou hodinu si udělejte 10 minutovou přestávku.

. . . . . . .

• Podívejte se na obrazovku ze správné vzdálenosti a úhlu.

. . . . . . . . . .

## **OBSAH**

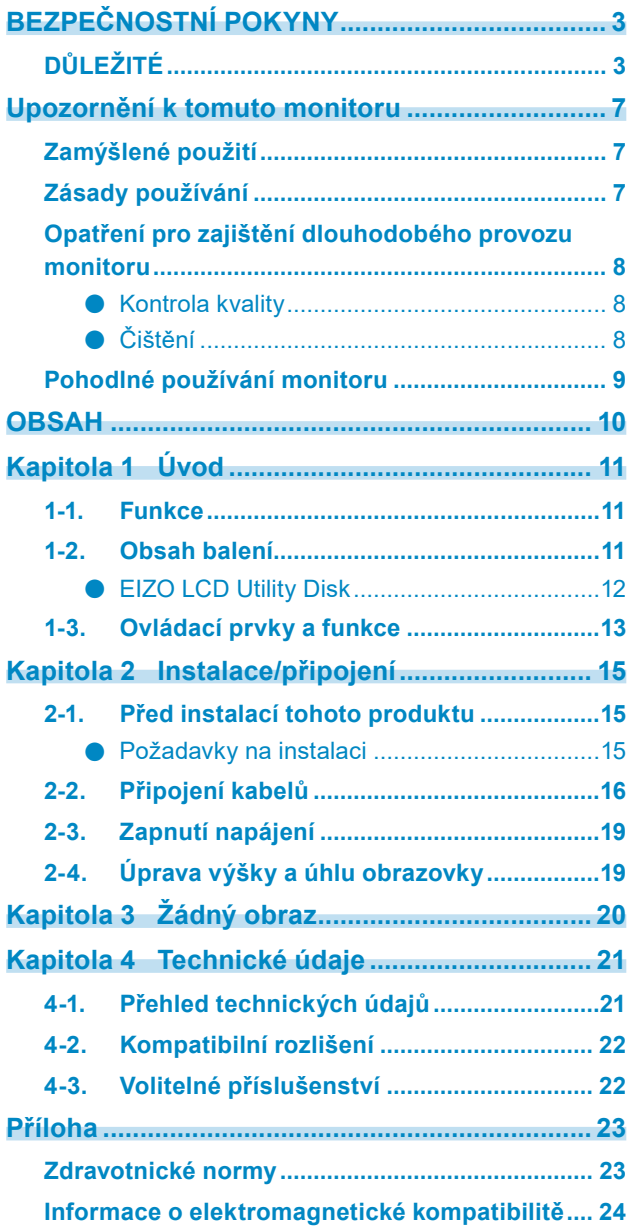

 $\alpha$ 

## <span id="page-10-0"></span>**Kapitola 1 Úvod**

Děkujeme vám za váš výběr barevného monitoru LCD EIZO.

### **1-1. Funkce**

#### **● Hybridní monochromatický a barevný displej**

Když je aktivována funkce Hybrid Gamma PXL (Hybridní gama PXL), tento produkt automaticky rozlišuje mezi monochromatickými a barevnými částmi stejného obrazu na úrovni pixelů a zobrazuje je odpovídajícím způsobem v optimálních gradacích.

#### **● Jednoduchá kabeláž**

Kromě vstupního konektoru DisplayPort je rovněž k dispozici výstupní konektor.

Z výstupního konektoru ( $\sum_{i=1}^{n}$ ) lze přenášet signál do jiného monitoru.

#### **● Ovládání monitoru myší a klávesnicí**

Pomocí softwaru RadiCS/RadiCS LE pro kontrolu kvality monitoru můžete pomocí myši a klávesnice provádět s monitorem následující operace:

- Přepínání režimů CAL Switch
- Přepínání vstupních signálů
- Funkce, která přiřazuje libovolný režim CAL Switch části obrazovky a zobrazuje obraz (Point-and-Focus)

#### **● Kontrola kvality**

- V tomto monitoru je zabudován kalibrační senzor (integrovaný přední senzor). Tento senzor umožňuje monitoru provádět nezávislou kalibraci (SelfCalibration) a kontrolu stupňů šedé.
- S použitím softwaru RadiCS LE, který je přiložen k monitoru, můžete spravovat historii monitoru, cíl funkce SelfCalibration a plán spouštění.
- Softwarová sada RadiCS pro kontrolu kvality monitoru umožňuje kontrolovat, zda úroveň kvality splňuje lékařské standardy/doporučení.

### **1-2. Obsah balení**

Ověřte, zda balení obsahuje všechny následující položky. Pokud nějaké položky chybí nebo jsou poškozené, kontaktujte místního prodejce nebo zástupce společnosti EIZO uvedené na přiloženém listu.

**Poznámka**

- Doporučujeme uschovat krabici a obalový materiál pro případ budoucího přemísťování nebo převážení produktu.
	- Monitor
	- Napájecí kabel

$$
\frac{1}{\frac{1}{\sqrt{2}}\left(\frac{1}{\sqrt{2}}\right)^{2}}\left(\frac{1}{\sqrt{2}}\right)^{2}}\left(\frac{1}{\sqrt{2}}\right)^{2}\left(\frac{1}{\sqrt{2}}\right)^{2}\left(\frac{1}{\sqrt{2}}
$$

• Digitální signálový kabel: PP300 x 1 DisplayPort - DisplayPort

> ⊐∷ा⊐ ∏ाः  $\mathbb{R}$  in  $\Box$

• Kabel USB: UU300 x 1

 $\mathbb{R}$   $\Box$   $\Box$   $\Box$   $\Box$   $\Box$   $\Box$ 

- EIZO LCD Utility Disk (CD-ROM)
- Instructions for Use (Návod k použití)

#### <span id="page-11-0"></span>**●EIZO LCD Utility Disk**

Disk CD-ROM obsahuje následující položky. Postup spuštění softwaru a přístupu k souborům je popsán v souboru "Readme.txt" na disku.

- Soubor Readme.txt
- Software RadiCS LE pro kontrolu kvality monitoru (pro operační systém Windows)
- Uživatelská příručka
	- Instalační příručka k monitoru
	- Uživatelská příručka k softwaru RadiCS LE
- Vnější rozměry

#### **RadiCS LE**

Software RadiCS LE umožňuje provádět následující operace kontroly kvality a operace s monitorem. Další informace o softwaru nebo instalaci viz uživatelská příručka k softwaru RadiCS LE.

#### **Kontrola kvality**

- Spuštění kalibrace
- Zobrazení seznam výsledků testu a vytvoření testovací zprávy
- Nastavení cíle funkce SelfCalibration a plánu spouštění

#### **Operace s monitorem**

- Přepínání režimů CAL Switch
- Přepínání vstupních signálů
- Funkce, která přiřazuje libovolný režim CAL Switch části obrazovky a zobrazuje obraz (Point-and-Focus)
- Přechod do režimu řízení spotřeby (Backlight Saver)

#### **Upozornění**

• Specifikace softwaru RadiCS LE mohou být změněny bez předchozího upozornění. Aktuální verze softwaru RadiCS LE je ke stažení na našem webu: [www.eizoglobal.com](https://www.eizoglobal.com)

#### **Používání softwaru RadiCS LE**

Pokyny pro instalaci a používání softwaru RadiCS LE viz uživatelská příručka k softwaru RadiCS LE (na disku CD-ROM).

Při použití softwaru RadiCS LE připojte monitor k počítači pomocí dodaného kabelu USB. Další pokyny pro připojení monitoru viz ["2-2. Připojení kabelů" \(strana 16\).](#page-15-1)

## <span id="page-12-0"></span>**1-3. Ovládací prvky a funkce**

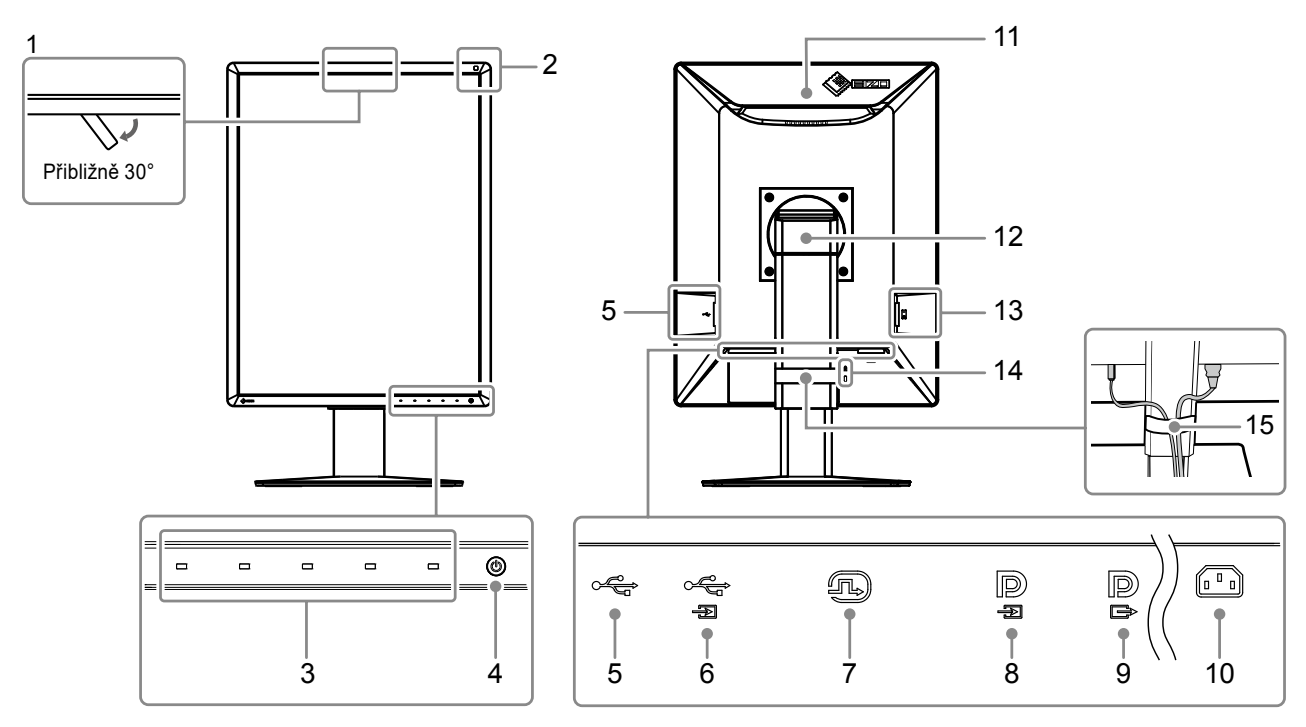

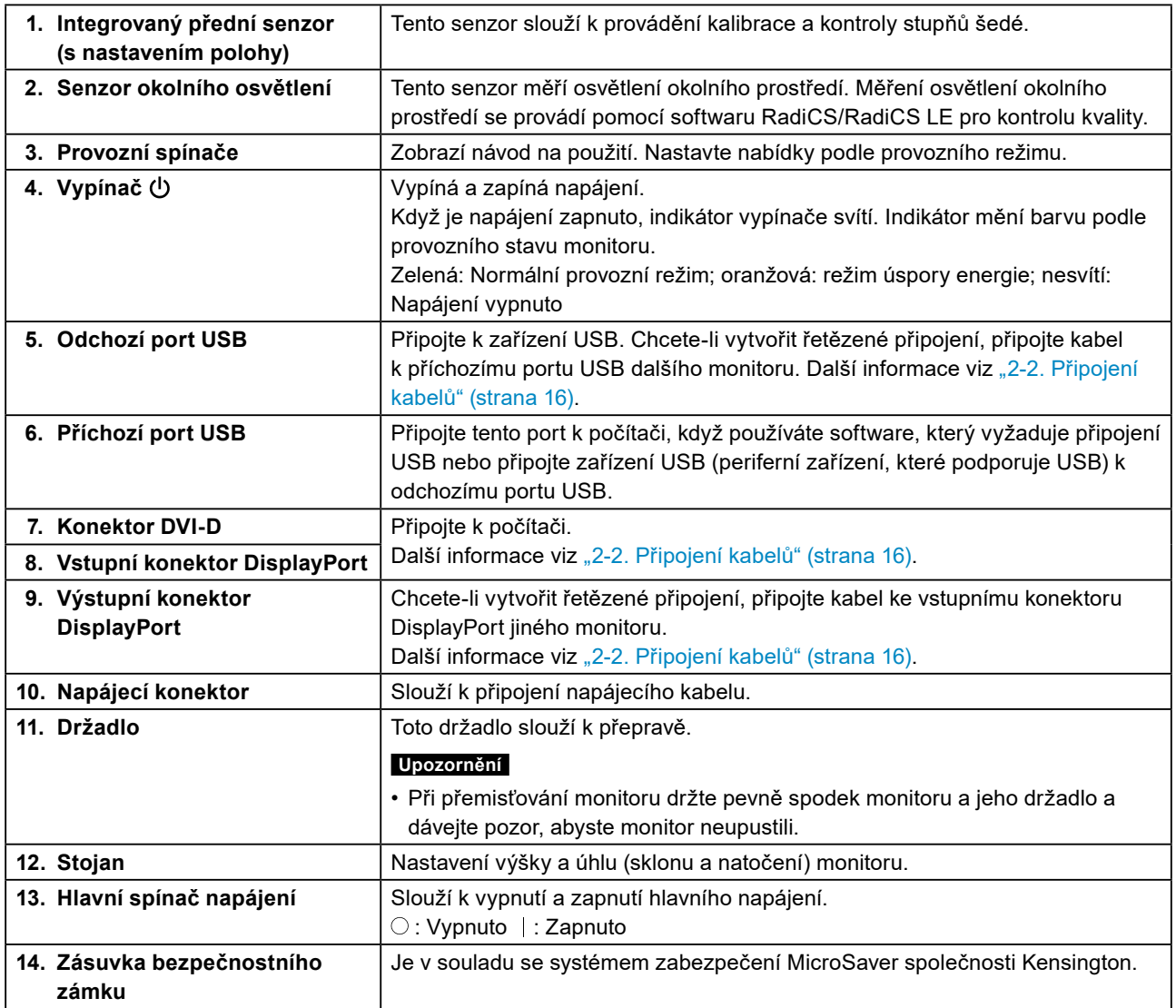

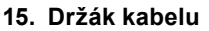

## <span id="page-14-0"></span>**Kapitola 2 Instalace/připojení**

### **2-1. Před instalací tohoto produktu**

Pečlivě si přečtěte ["BEZPEČNOSTNÍ POKYNY" \(strana 3\)](#page-2-1) a vždy dodržujte pokyny.

Pokud umístíte tento přístroj na lakovaný povrch, barva může v důsledku složení pryže přilnout ke spodní straně stojanu. Před použitím zkontrolujte plochu stolu.

#### **●Požadavky na instalaci**

Pokud instalujete monitor do stojanu, zkontrolujte, že je dostatek volného prostoru po stranách a nad monitorem.

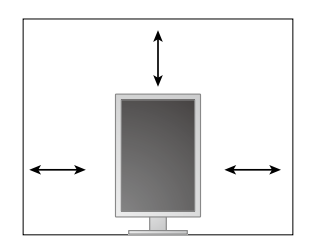

#### **Upozornění**

• Umístěte monitor tak, aby žádné světlo neinterferovalo s obrazovkou.

## <span id="page-15-0"></span>**2-2. Připojení kabelů**

#### <span id="page-15-1"></span>**Upozornění**

- Ověřte, zda je monitor a počítač vypnutý.
- Při náhradě stávajícího monitoru za tento monitor postupujte podle informací v kapitole "4-2. Kompatibilní [rozlišení" \(strana 22\)](#page-21-1). V této kapitole je popsán postup změny nastavení rozlišení a svislého kmitočtu rozkladu v počítači na hodnoty podporované tímto monitorem. Změny je třeba provést před připojením počítače.

#### **1. Umístěte obrazovku monitoru do nejvyšší polohy.**

#### **2.Otočte obrazovku monitoru o 90° po směru hodinových ručiček.**

Před expedováním je monitor nainstalován v orientaci na šířku.

#### **3. Připojte signálové kabely.**

Zkontrolujte tvary konektorů a připojte kabely. Po připojení kabelu DVI zajistěte konektor utažením šroubů.

#### **Upozornění**

- Tento monitor je vybaven dvěma typy konektorů DisplayPort: vstupním a výstupním. Při připojování monitoru k počítači připojte kabel ke vstupnímu konektoru.
- Při připojování k více počítačům zapněte vstupní signál. Další informace naleznete v instalační příručce na disku CD.

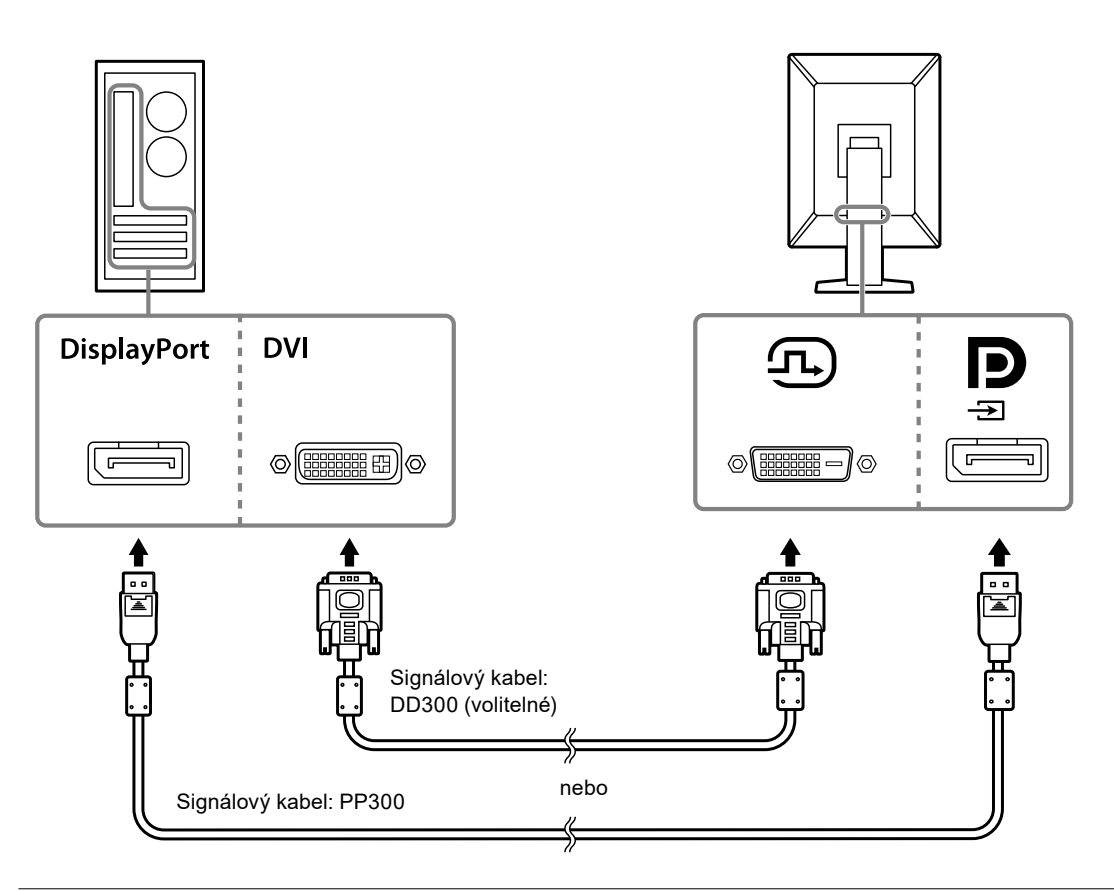

#### **Poznámka**

• Pokud je zapojení kabelů obtížné, upravte úhel obrazovky monitoru.

#### **Při připojení dalších monitorů v režimu řetězeného připojení**

Signál přiváděný do  $\sum_{n=1}^{\infty}$  je vysílán do dalšího monitoru.

#### **Upozornění**

- Informace o monitorech a grafických kartách, které lze použít pro řetězené připojení, najdete na webu EIZO:[www.eizoglobal.com](https://www.eizoglobal.com)
- Pro nastavení zřetězeného připojení je třeba nastavit položku "DisplayPort" v nabídce Administrator Settings (Nastavení správce) na hodnotu "Version 1.2". Další informace naleznete v instalační příručce na disku CD.
- Před připojením signálního kabelu sejměte víčko $\mathbf{P}$ .

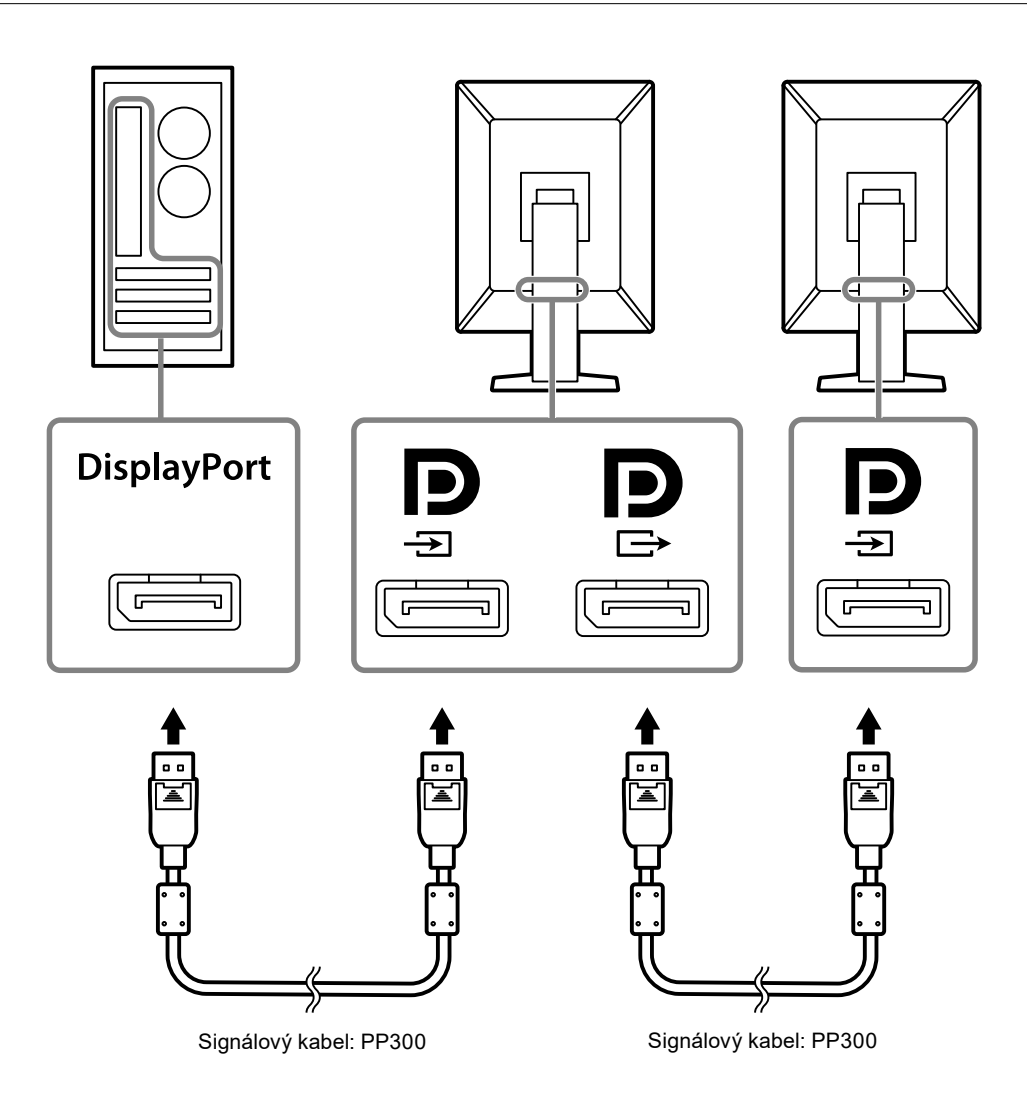

**4.Připojte napájecí kabel k napájecí zásuvce a k napájecímu konektoru na monitoru.**

Připojte napájecí kabel zcela do monitoru.

**5.Při použití RadiCS / RadiCS LE nebo připojení zařízení USB (periferní zařízení, které podporuje USB) k monitoru připojte kabel USB k výstupnímu portu USB počítače a vstupnímu portu USB monitoru.**

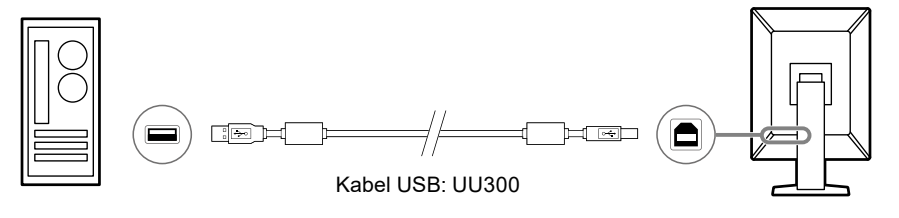

## <span id="page-18-0"></span>**2-3. Zapnutí napájení**

#### **1. Stisknutím tlačítka zapněte napájení monitoru.**

Indikátor vypínače monitoru se rozsvítí zeleně.

Pokud se indikátor nerozsvítí, viz ["Kapitola 3 Žádný obraz" \(strana 20\)](#page-19-1).

#### **Poznámka**

• Chcete-li najít vypínač, když je napájení monitoru vypnuté, dotkněte se některého z tlačítek vedle  $\bigcup$  tak, aby indikátor (*b* začal blikat.

#### **2.Zapněte počítač.**

Na obrazovce se objeví obraz.

Pokud se obraz neobjeví, informace o řešení problému najdete v části "Kapitola 3 Žádný obraz" (strana [20\).](#page-19-1)

#### **Upozornění**

• K zajištění maximální úspory energie doporučujeme zařízení vypínat tlačítkem napájení. Pokud monitor nepoužíváte, můžete jej zcela odpojit od napájení buď vypnutím hlavního zdroje napájení nebo odpojením zástrčky napájecího kabelu.

#### **Poznámka**

- Dodržováním následujících zásad lze maximálně prodloužit životnost monitoru omezením degradace jasu a snížením spotřeby:
	- Používejte funkci úspory energie počítače nebo monitoru.
	- Pokud monitor nepoužíváte, vypněte je.

### **2-4. Úprava výšky a úhlu obrazovky**

Oběma rukama uchopte levý a pravý okraj monitoru a nastavte výšku, sklon a natočení obrazovky podle svých požadavků.

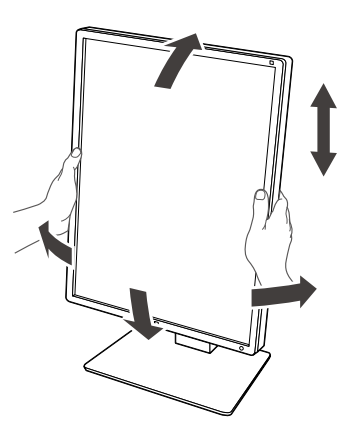

#### **Upozornění**

- Po provedení úprav zkontrolujte, zda jsou kabely správně připojené.
- Po upravení výšky a úhlu provlečte kabely držákem kabelů.

## <span id="page-19-0"></span>**Kapitola 3 Žádný obraz**

<span id="page-19-1"></span>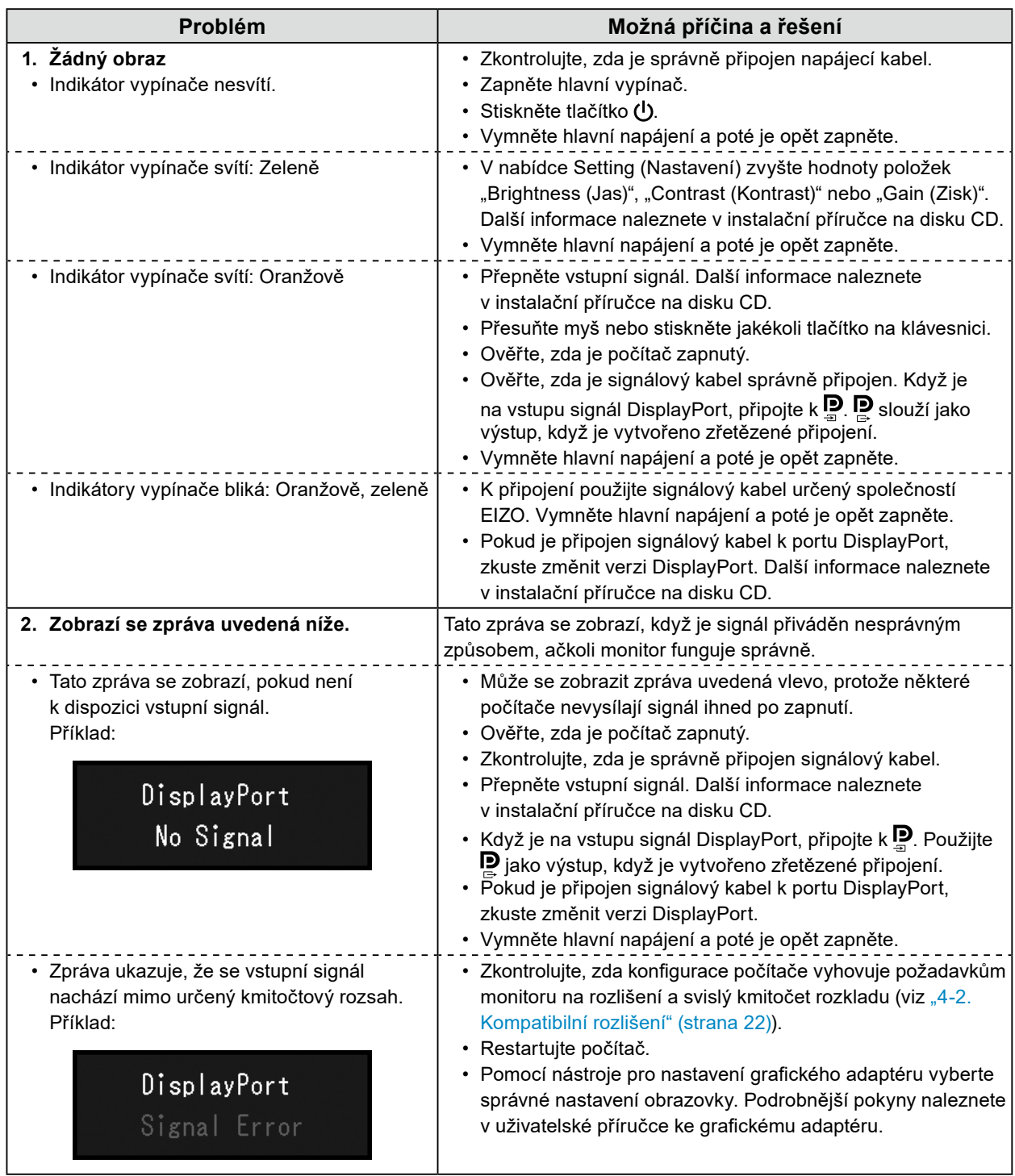

## <span id="page-20-0"></span>**Kapitola 4 Technické údaje**

## **4-1. Přehled technických údajů**

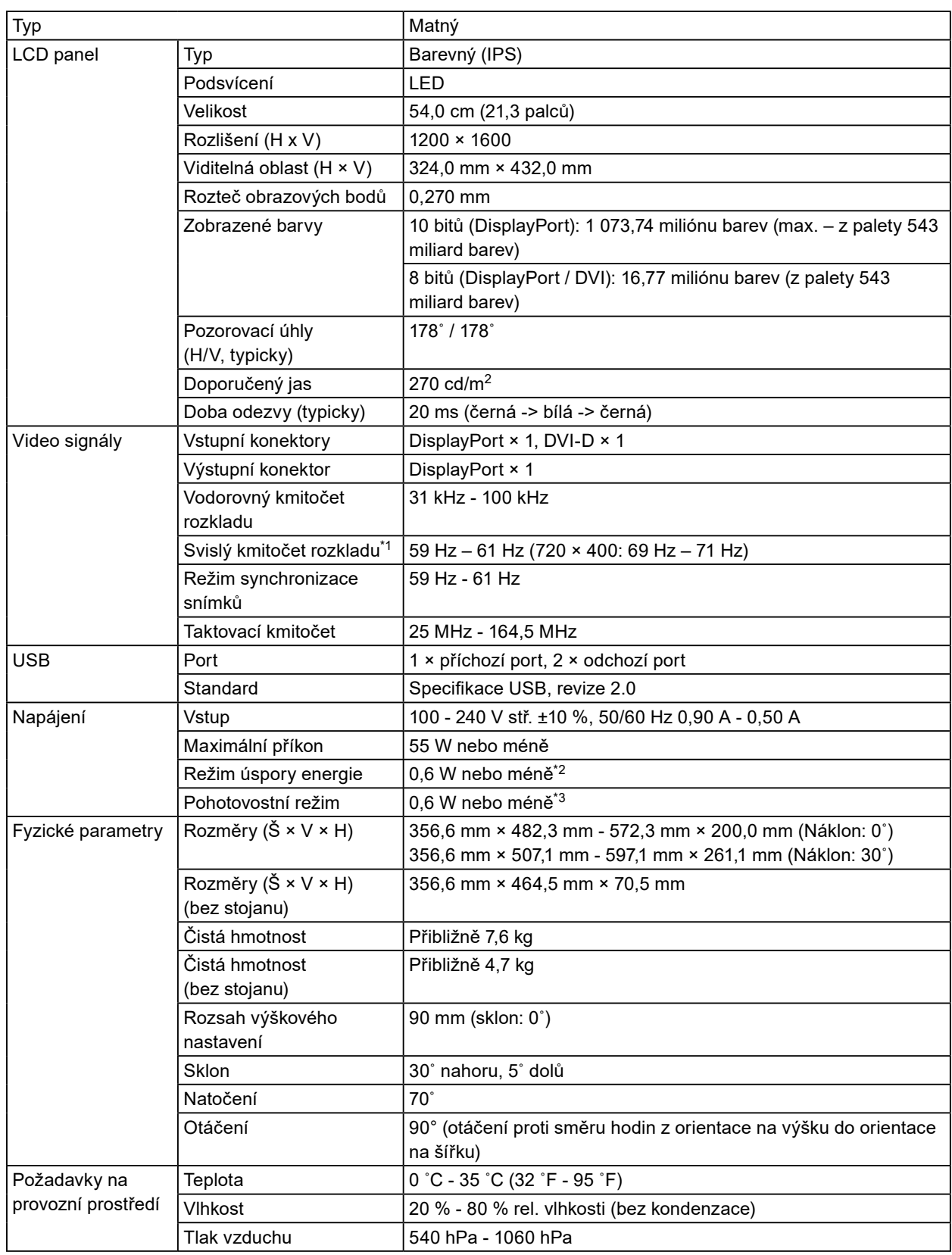

<span id="page-21-0"></span>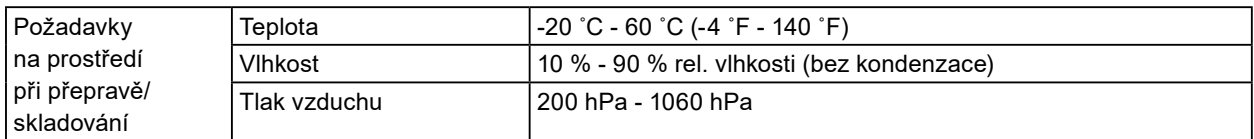

- \*1 Podporovaný svislý kmitočet rozkladu se liší dle rozlišení. Další informace viz "4-2. Kompatibilní rozlišení" [\(strana 22\)](#page-21-1).
- \*2 Když je používán vstup DisplayPort, příchozí port USB není připojen, "Power Save (Řízení spotřeby)": "High (Vysoký)", "DP Power Save (DP řízení spotřeby)": "On (Zapnuto)", "DisplayPort": "Version 1.1 10bit" nebo "Version 1.1 8bit", "Auto Input Detection (Automatická detekce vstupu)": "Off (vypnuto)", není připojena žádná externí zátěž
- \*3 Bez připojeného příchozího portu USB, "DP Power Save (DP řízení spotřeby)": "On (Zapnuto)", "DisplayPort": "Version 1.1 10bit" nebo "Version 1.1 8bit", není připojena žádná externí zátěž

### **4-2. Kompatibilní rozlišení**

<span id="page-21-1"></span>Monitor podporuje následující rozlišení.

√: Podporováno

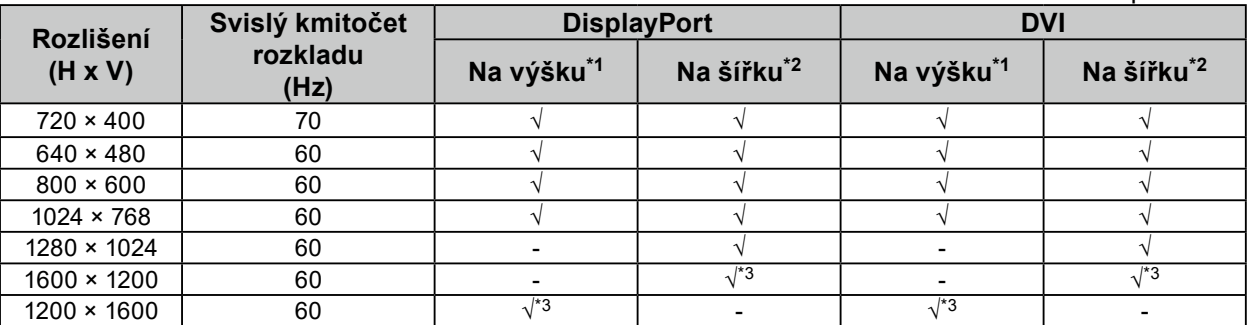

\*1 Když je v nabídce "Administrator Settings (Nastavení správce)" vybrána pro položku "Image Rotation (Otočení obrazu)" hodnota "Portrait (Na výšku)"

\*2 Když je v nabídce "Administrator Settings (Nastavení správce)" vybrána pro položku "Image Rotation (Otočení obrazu)" hodnota "Landscape (Na šířku)"

\*3 Doporučené rozlišení

### **4-3. Volitelné příslušenství**

Následující příslušenství je k dispozici samostatně.

Aktuální informace o volitelném příslušenství a o nejnovějších kompatibilních grafických kartách najdete na našem webu. [www.eizoglobal.com](https://www.eizoglobal.com)

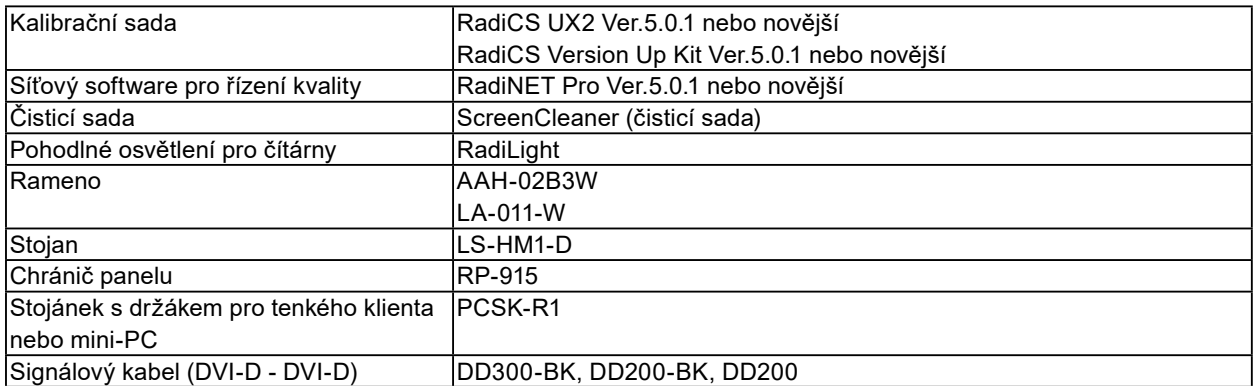

## <span id="page-22-0"></span>**Příloha**

## **Zdravotnické normy**

- U finálního systému je třeba zajistit soulad s požadavky normy IEC 60601-1-1.
- Elektrická zařízení mohou vyzařovat elektromagnetické vlny, které mohou monitor ovlivnit, omezit jeho funkce nebo způsobit jeho nesprávné chování. Instalujte přístroj v kontrolovaném prostředí, kde k těmto jevům nebude docházet.

#### **Klasifikace zařízení**

- Typ ochrany před úrazem elektrickým proudem: Třída I
- Třída EMC: EN 60601-1-2:2015 skupina 1 třída B
- Klasifikace zdravotnického prostředku (EU): Třída I
- Režim provozu: Trvalý
- Stupeň krytí IP: IPX0

### <span id="page-23-0"></span>**Informace o elektromagnetické kompatibilitě**

Základní funkcí přístrojů řady RadiForce je zobrazování obrazu a normální provozování funkcí.

#### **Zamýšlené použití**

Řada RadiForce je určena pro použití v odborném zdravotnickém prostředí, jako jsou kliniky a nemocnice.

Řada RadiForce není vhodná pro použití v následujících prostředích:

- Poskytování domácí zdravotní péče
- V blízkosti vysokofrekvenčního chirurgického vybavení, například chirurgických nožů
- V blízkosti krátkovlnného terapeutického vybavení
- Místnost se stíněním RF systémů lékařského vybavení pro MRI
- Ve zvláštních stíněných prostředích
- Instalace ve vozidlech, včetně sanit.
- Další speciální prostředí

## **VAROVÁNÍ**

**Zařízení řady RadiForce vyžadují zvláštní opatření s ohledem na elektromagnetickou kompatibilitu**  a je nutné je instalovat. Je třeba, abyste si pečlivě přečetli informace EMC a část "BEZPEČNOSTNÍ **POKYNY" v tomto dokumentu a při instalaci a používání tohoto produktu dodržovali následující pokyny.**

**Zařízení řady RadiForce nesmí být používána v blízkosti jiných zařízení a nesmí být s nimi stohována. Jeli nutné používat zařízení řady RadiForce v blízkosti nebo ve stohu s jinými zařízeními, je nutné sledovat zařízení řady RadiForce a zkontrolovat, zda v dané konfiguraci pracují správně.**

**Používané přenosné RF komunikační vybavení udržujte 30 cm (12 palců) nebo více od jakékoli části, včetně kabelů řady RadiForce. V opačném případě by mohlo dojít ke snížení výkonu tohoto vybavení.**

**Osoby připojující při konfiguraci zdravotnického systému doplňkové zařízení ke konektorům vstupu signálu zodpovídají za shodu systému s požadavky norem IEC/EN 60601-1-2.**

**Použijte kabely přiložené k tomuto produktu nebo kabely specifikované společností EIZO. V případě použití jiných kabelů, než specifikovaných nebo dodaných společností EIZO tohoto vybavení by mohlo dojít ke zvýšení elektromagnetických emisím nebo snížení elektromagnetické imunity tohoto vybavení a k nesprávnému fungování.**

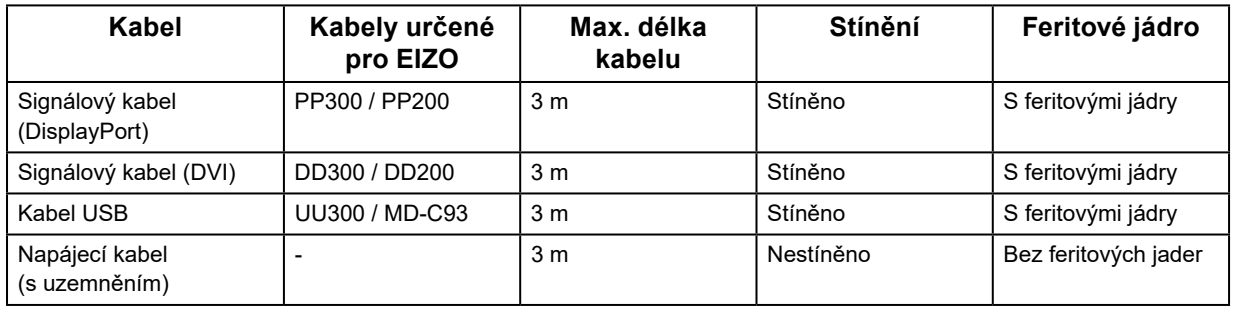

### **Technický popis**

#### **Elektromagnetické emise**

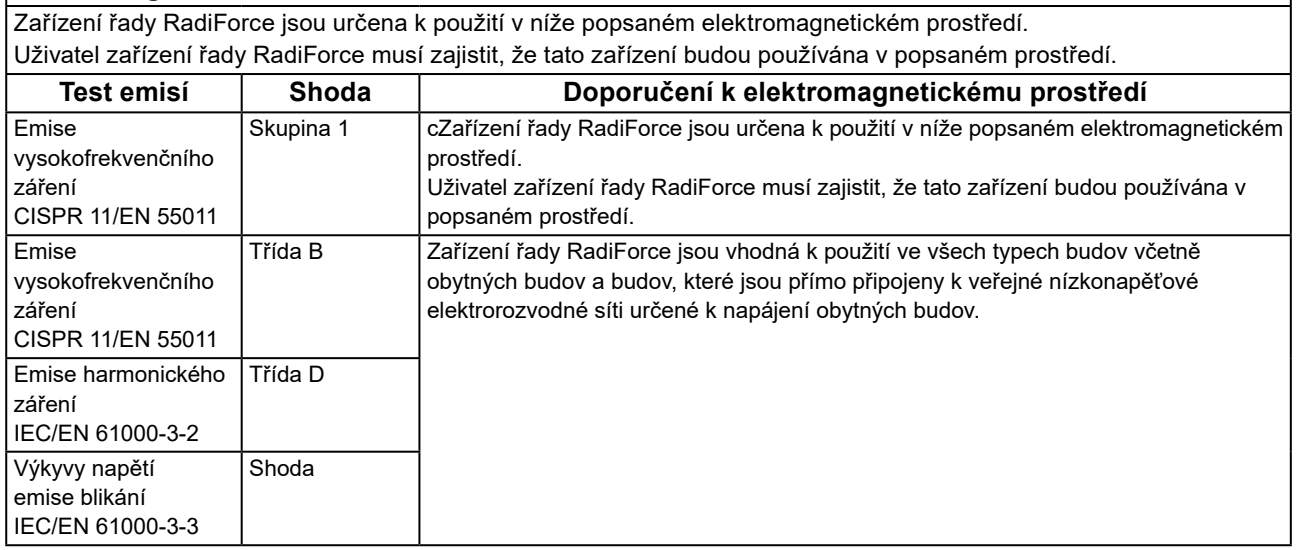

#### **Elektromagnetická odolnost**

U řady RadiForce byly testovány následující úrovně kompatibility podle požadavku testování pro profesionální zdravotnická zařízení určená v IEC/EN60601-1-2.

Uživatel zařízení řady RadiForce musí zajistit, že tato zařízení budou používána v popsaném prostředí.

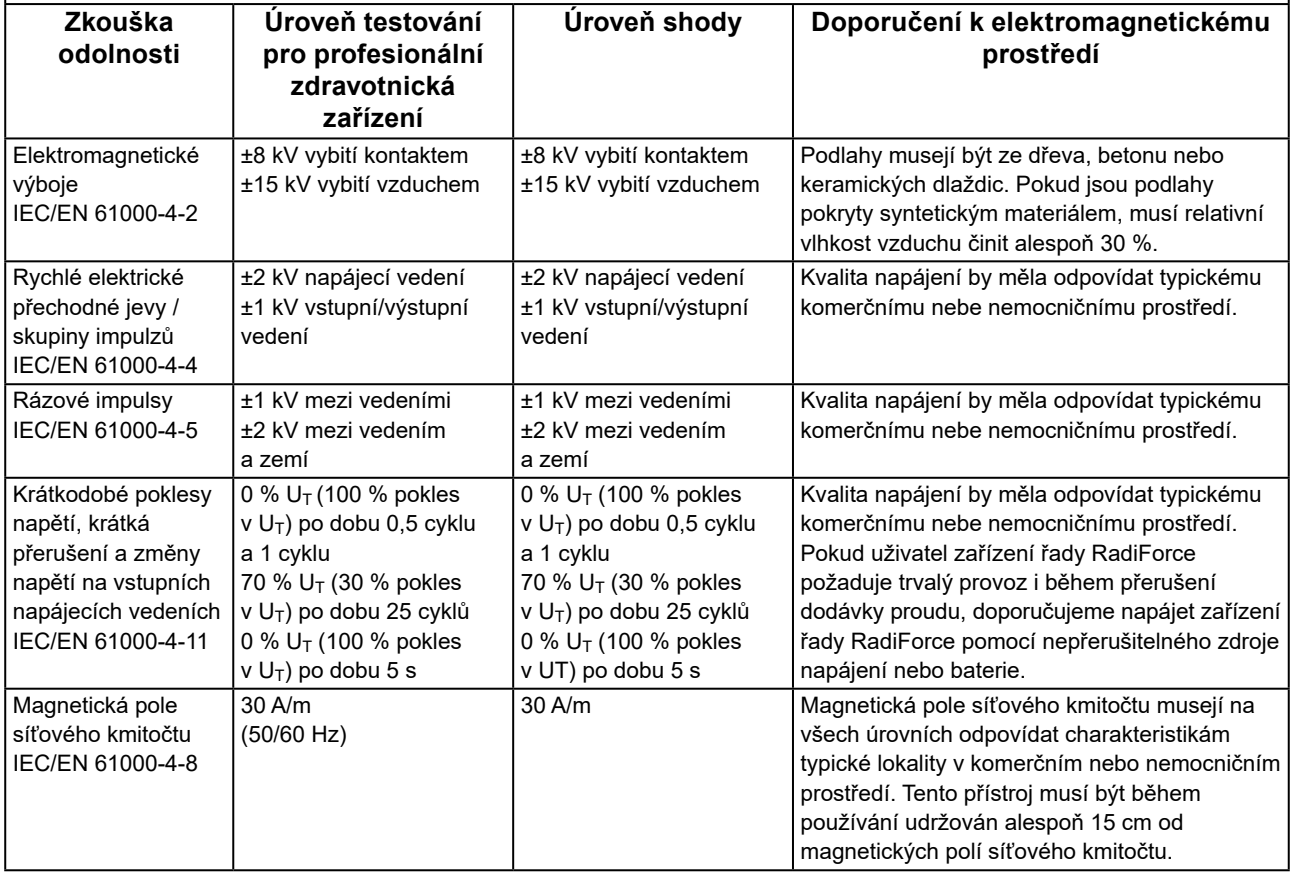

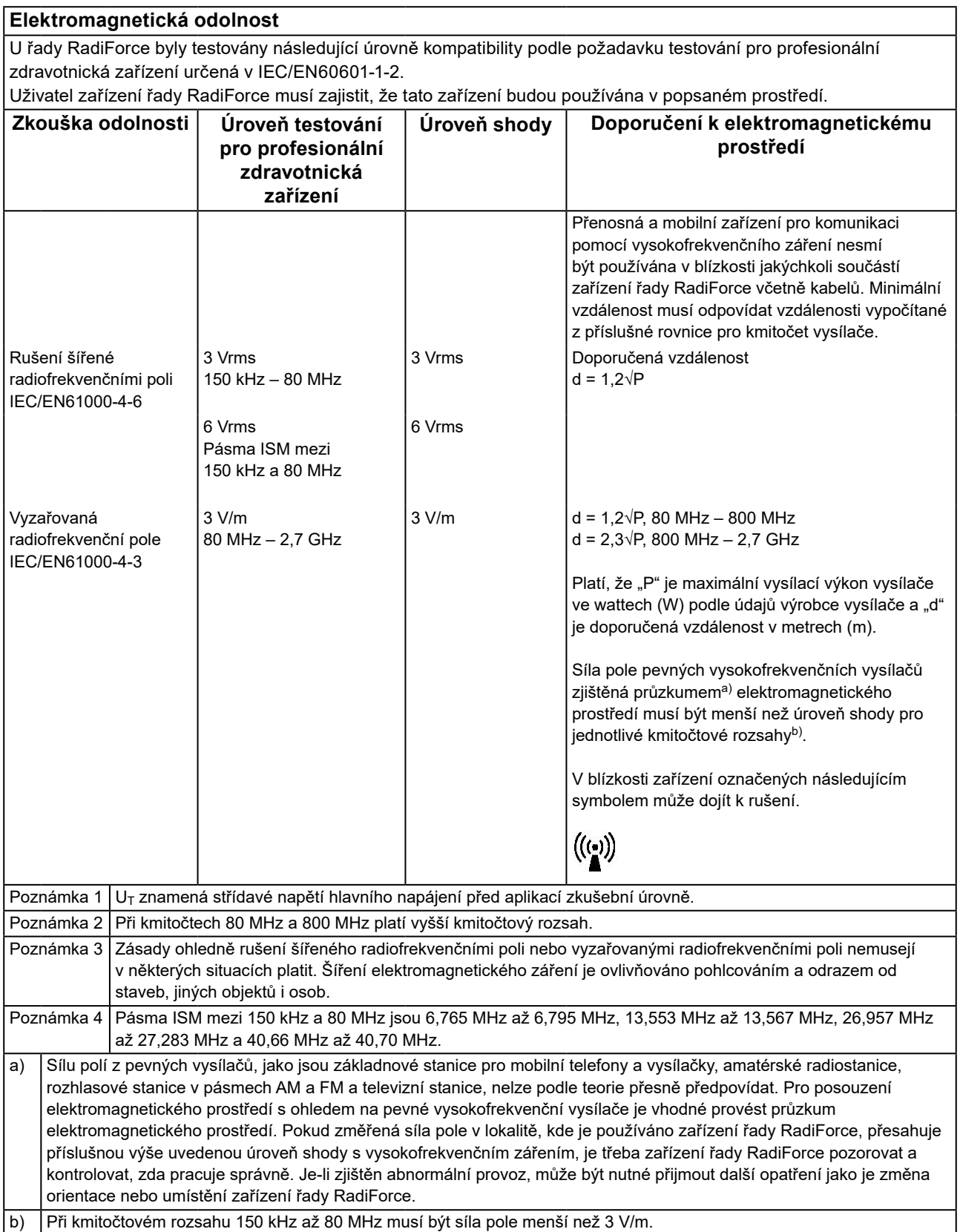

#### **Doporučené vzdálenosti mezi přenosnými nebo mobilními zařízeními pro komunikaci pomocí vysokofrekvenčního záření a zařízeními řady RadiForce**

Zařízení řady RadiForce jsou určena k použití v elektromagnetickém prostředí, v němž je vyzařované vysokofrekvenční rušení kontrolované. Uživatel zařízení řady RadiForce může předcházet elektromagnetickému rušení zachováváním níže doporučené minimální vzdálenosti mezi přenosnými nebo mobilními zařízeními pro komunikaci pomocí vysokofrekvenčního záření (vysílači) a zařízeními řady RadiForce.

Byla ověřena odolnost vůči blízkým polím z následujícího radiofrekvenčního bezdrátového komunikačního vybavení:

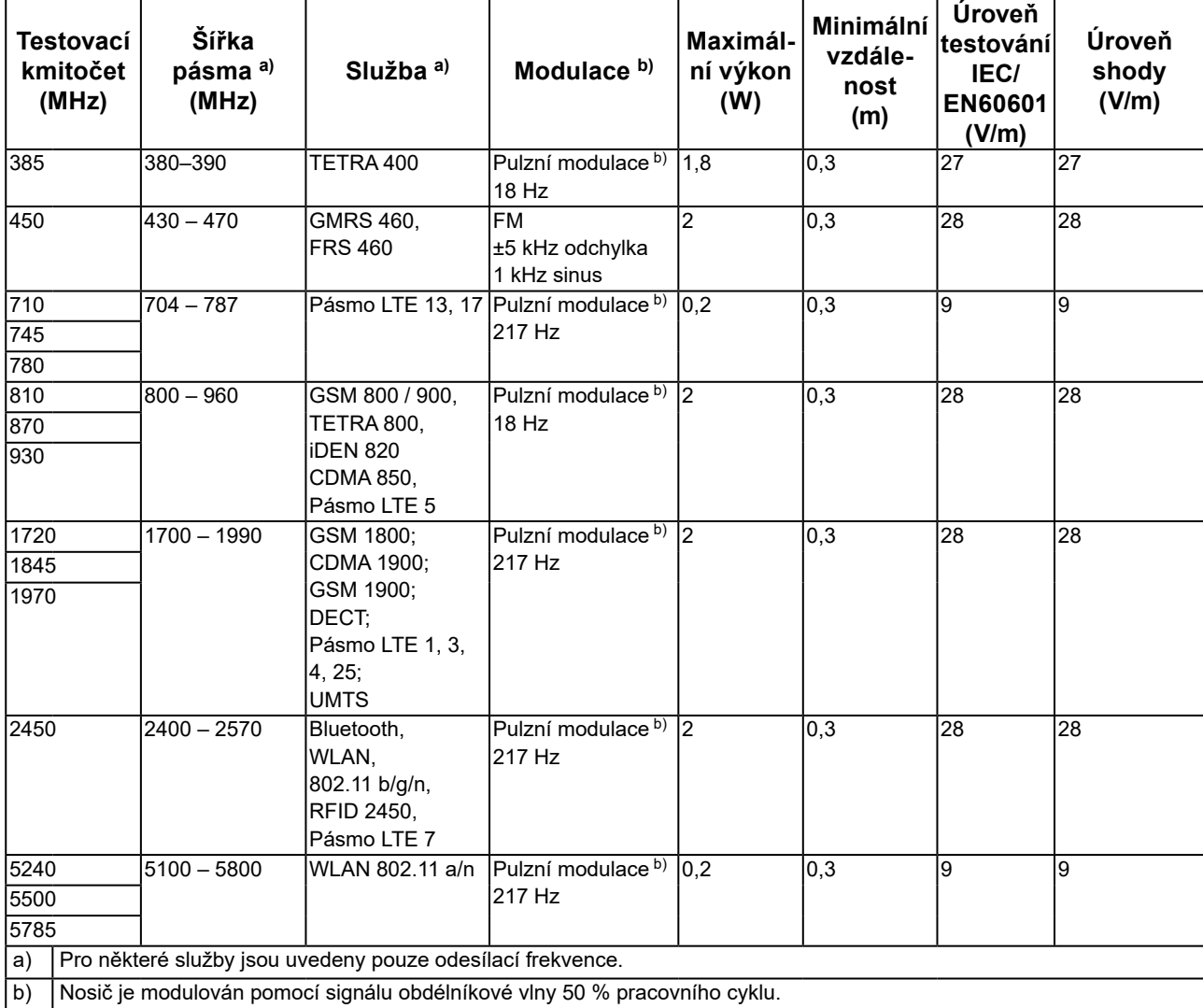

Zařízení řady RadiForce jsou určena k použití v elektromagnetickém prostředí, v němž je vyzařované vysokofrekvenční rušení kontrolované. Pro ostatní mobilní zařízení pro komunikaci pomocí vysokofrekvenčního záření (vysílače) v minimální vzdálenosti mezi přenosnými nebo mobilními zařízeními pro komunikaci pomocí vysokofrekvenčního záření (vysílači) a zařízeními řady RadiForce v souladu s maximálním vysílacím výkonem komunikačního zařízení.

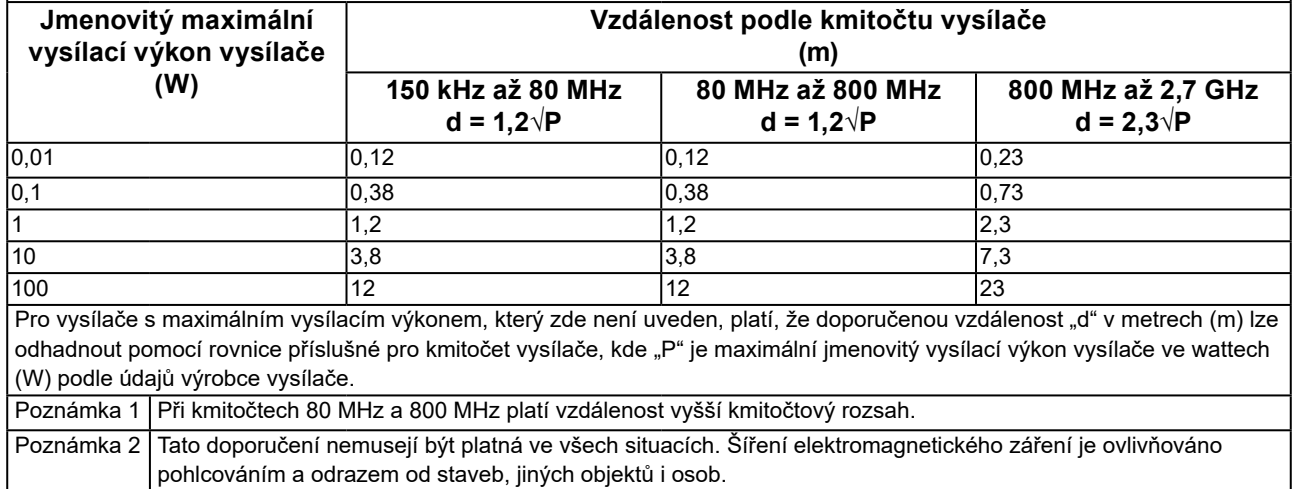

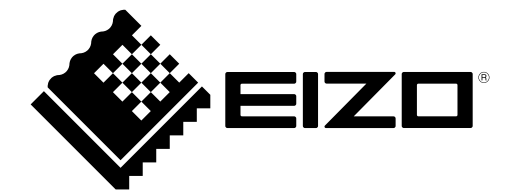

#### **EIZO** Corporation

153 Shimokashiwano, Hakusan, Ishikawa 924-8566 Japan

艺 **卓 显 像 技 术 (苏 州) 有 限 公 司**<br>中国苏州市苏州工业园区展业路 8 号中新科技工业坊 5B

EC REP **EIZO GmbH** Carl-Benz-Straße 3, 76761 Rülzheim, Germany

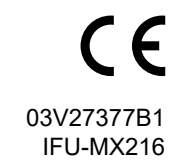

Copyright © 2019 - 2021 EIZO Corporation. All rights reserved.

2nd Edition - October 1st, 2021